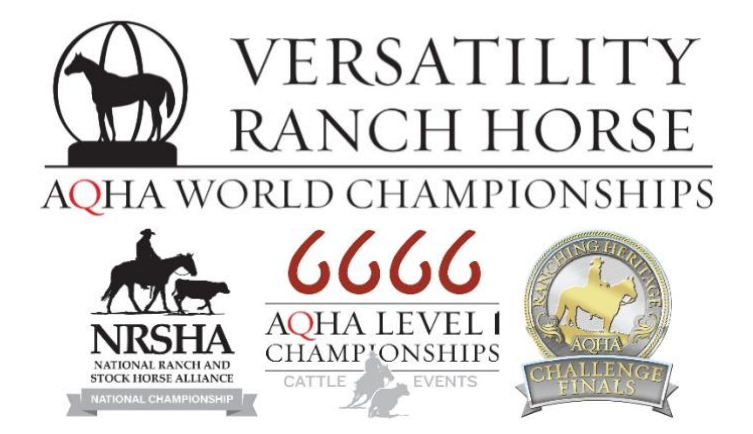

# **2023 Versatility Ranch Horse World Championship Show**

# *Entry Form Instructions*

*Please contact [worldshow@aqha.org](mailto:worldshow@aqha.org) for any specific questions about entering, and [ranching@aqha.org](mailto:ranching@aqha.org) for any specific questions about eligibility or qualifying.*

**Each entry form is horse-specific, and a new form must be completed for each additional horse.**

**You must complete the horse & exhibitor information for the appropriate class list to be visible.** 

*All fields with a red asterisk will be required to submit the entry form.*

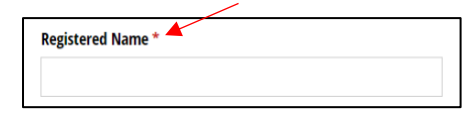

# **Entry Information**

If an entry form has already been submitted for this specific horse, select "Yes" to add a class or exhibitor. If this is the first entry form for this horse, please select "No."

Is this horse already entered in the 2023 VRH World Show? \*  $\bigcirc$  No  $\bigcirc$  Yes If you need to add a class or exhibitor to a previous entry, please select "Yes".

# **Horse Information**

- Enter the Registered Name of the horse EXACTLY as it appears on the AQHA Registration papers.
- Enter the Registration number of the horse, matching the AQHA Registration papers.
- Select the horse's gender and year foaled.

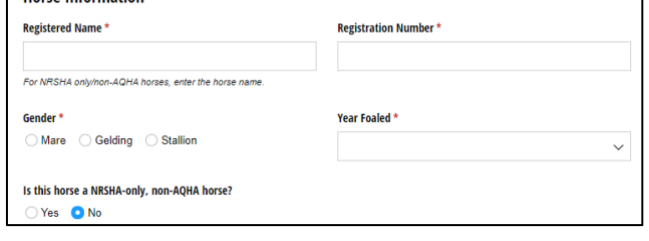

**Hores Information** 

- If the horse is showing **NRSHA classes only** and is not AQHA-registered:
	- o Enter the horse's name as it is shown on NRSHA qualifiers list.
	- o Select "Yes" under "Is this horse a NRSHA-only, non-AQHA horse?"

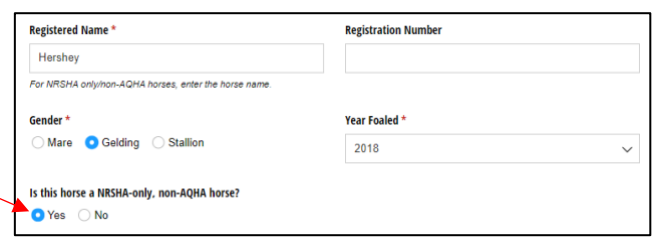

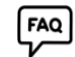

## **Owner Information**

**FAQ** 

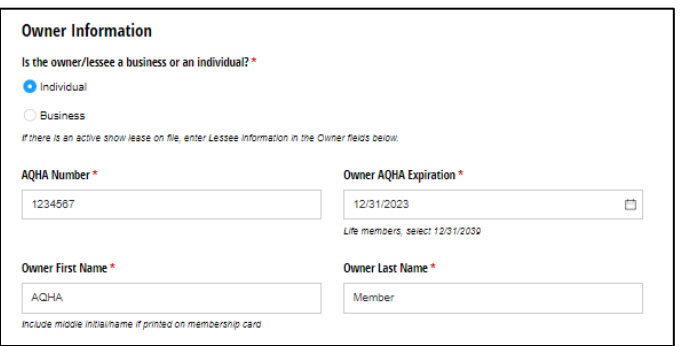

- Enter the Owner's first and last name, as listed on the AQHA Registration papers and AQHA membership card
	- o Include the middle initial or name if it is listed on the membership card

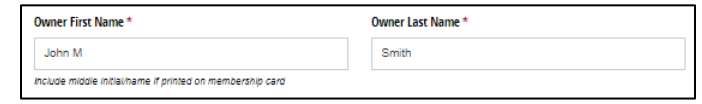

- o If there is an active AQHA Lease on file, enter the Lessee information. The Lessee will be listed as the "owner" and treated as such.
	- For example: John Smith owns the horse, but Jane Doe has an active AQHA lease of the horse. The form would be completed with Jane Doe's name and information listed as owner.
- o If the owner listed is a business, select "Business" and enter the full name of the business (as listed on the AQHA membership), similar to the example below:

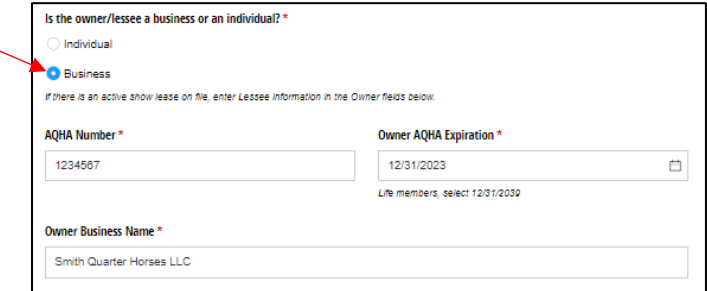

- o If the horse is showing **NRSHA classes only** and is not AQHA-registered, list the owner's name as you'd wish it to appear on entry lists and results for the horse.
- Enter the Owner's AQHA Expiration date with the format: mm/dd/yyyy
	- o For AQHA Life Members, enter 12/31/2039
- Enter the Owner's full address
- Enter the Owner's phone number and email address
	- o If you would like this phone number to receive text alerts while at the VRH World Championship show, select "Yes"
	- o This text alert system will be utilized for important updates such as important changes, updates how the arenas are running, and information about the show.

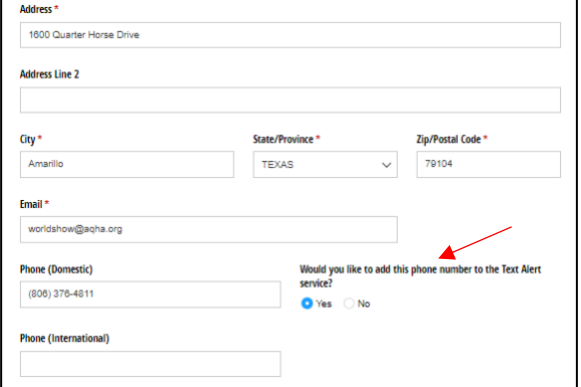

# **Exhibitor Information**

- Multiple exhibitors may be entered on one entry form, and you will be given an option to "Add Exhibitor" after completing the section for Exhibitor 1.
- If this is this exhibitor's first time competing at the VRH World Show, select "yes." Otherwise, select "no."
- Enter the Exhibitor's name exactly as it appears on the AQHA membership card, including any middle initial, middle name, or maiden name.
- Select the Membership type from the drop down menu: Amateur, Open, or Youth
- Enter the AQHA membership ID number and expiration date (formatted mm/dd/yyyy)
	- o This is not required for NRSHA-only, non-AQHA horse entries.
	- $\circ$  If an Amateur exhibitor has a life membership with an Amateur upgrade, please list the expiration date of the amateur upgrade.
- For Amateur and Youth exhibitors, the date of birth is required, formatted mm/dd/yyyy.
- Enter the exhibitor's full address, phone number, and email address.

#### **Enter Classes**

- Select which show(s) this exhibitor is qualified for and wishes to enter.
	- o *To view and select classes, at least one show MUST be selected.*

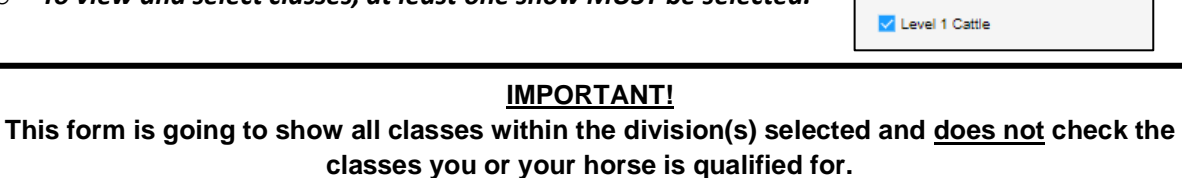

**Only enter the classes you are qualified for. If you enter classes you are not qualified for, you may not receive a refund.**

- **VRH World Show classes:**
	- o Select the VRH division that the horse or horse/exhibitor qualified for:

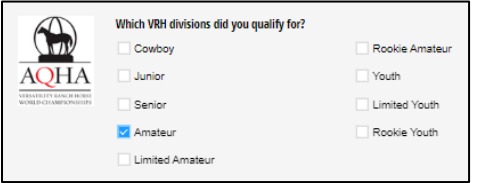

- o Once the VRH division is selected, the list of classes will appear.
- o Select the classes in this division that you wish to enter.
- o VRH Optional Jackpot
	- If the horse or horse/exhibitor (Amateur or Youth divisions) is qualified in the All-Around **and** entered in a Ranch Conformation, a cattle class, and a non-cattle riding class of the same division, the Optional All-Around Jackpot may be entered.
- o **Remember: Horses may NOT cross-enter the youth, limited youth, and rookie youth divisions in the same class type. Horses may NOT cross-enter the amateur, limited amateur, and rookie amateur divisions in the same class type.**

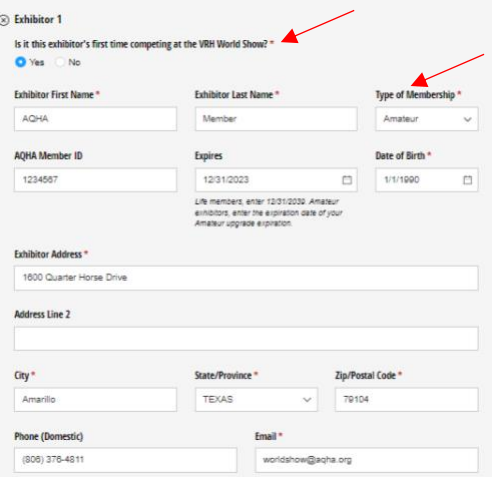

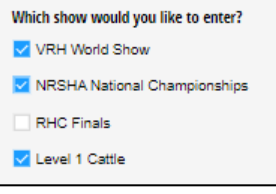

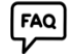

 $FAO$ 

#### • **NRSHA National Championships classes:**

o Select which NRSHA Alliance(s) the exhibitor/horse qualified through:

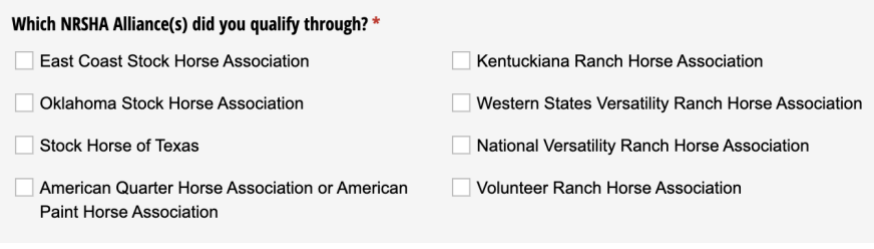

o Enter the member ID and expiration date for the alliance.

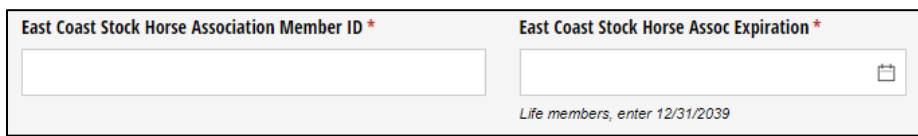

o Select the NRSHA division(s) that the exhibitor qualified for:

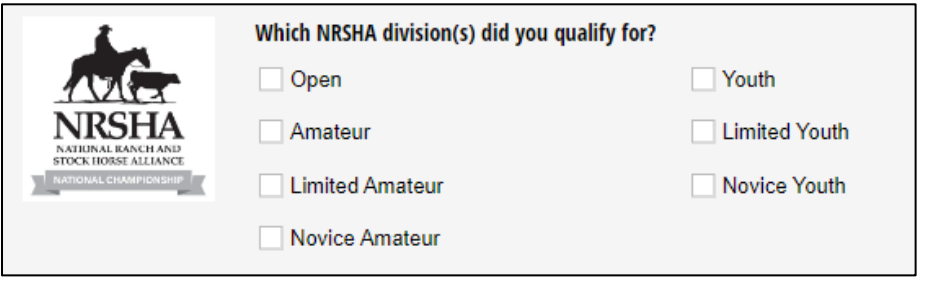

- o Once the NRSHA division is selected, the list of classes in that division will appear.
- o Select the classes that you wish to enter.
- o NRSHA Optional Jackpot
	- **■** If the horse or horse/exhibitor (Amateur and Youth division) is eligible for the All-Around by entering at least one cattle class and all other non-cattle riding classes in one division, the Optional All-Around Jackpot may be entered.

#### • **RHC Finals classes:**

FAQ

o Select which division you wish to enter:

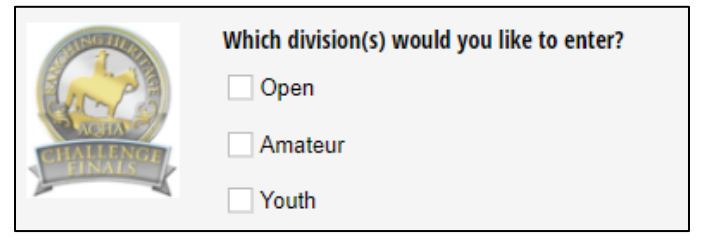

o Once the RHC division is selected, the list of classes in that division will appear.

#### • **AQHA Cattle Level 1 Championships classes:**

 $F^{\text{AQ}}$ 

- o Note: Leveling eligibility for the Level 1 Cattle Championships is based on 2022 eligibility.
- o Select the division you wish to enter:

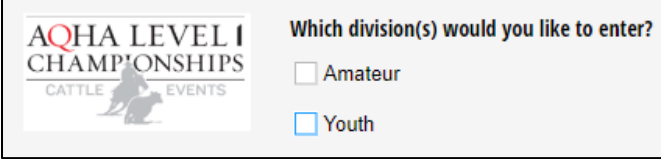

- o Once the division is selected, the list of classes in that division will appear.
- o Optional Jackpot classes
	- For each Level 1 Cattle class entered, the exhibitor may enter an optional jackpot with 100% payback.

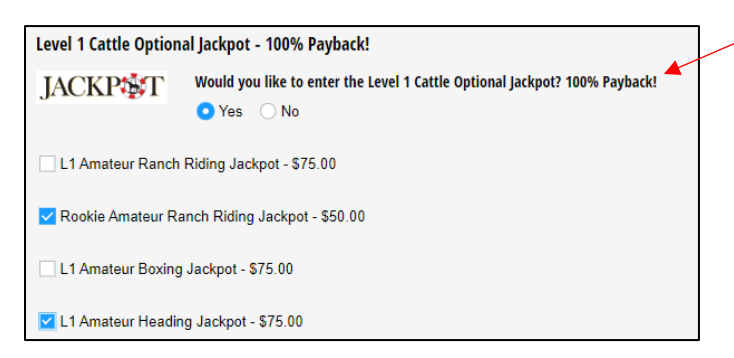

- o Level 1 Eligibility Acknowledgement
	- If a Level 1 Cattle Championships class is entered, a signature is required to acknowledge that the exhibitor is eligible, based on guidelines in the VRH World Show handbook.
		- Use the mouse to sign the space provided.
		- Use the current date in the format mm/dd/yyyy

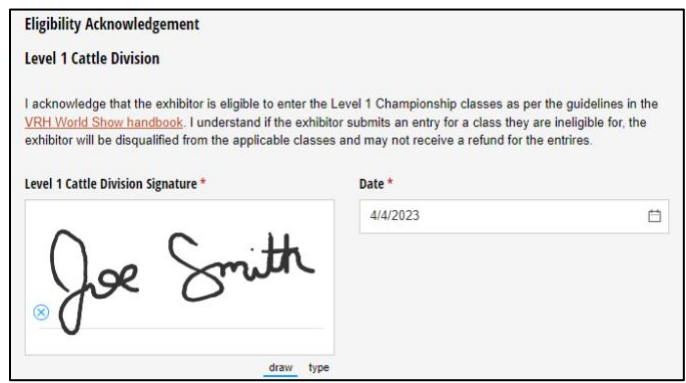

#### **W-9 and Tax Identification**

- In all Open classes, the Owner (as recorded with AQHA) must submit a W-9 to be issued any payouts.
	- o For example, if the horse is owned by Joe Smith, the W-9 information must include Joe Smith's individual social security number, and Smith Quarter Horses LLC cannot be the payee of any payout checks.
	- In all Amateur and Youth classes, the Exhibitor must submit a W-9 to be issued any payouts.
		- o The exhibitor must submit his/her social security number, regardless of age in youth classes.
	- The name listed on the W-9 must match the income tax return exactly.
		- o For example, if Jane Doe files her taxes with her maiden name, Jane Smith, but her AQHA membership is listed Jane Doe, she must put Jane Smith on the W-9 section of the entry form.
	- If the horse is entered in Open and Amateur/Youth classes, two separate W-9 sections will be required on the entry form.
	- Signature
		- o Use the mouse to sign the space provided
		- o Use the current date in the format mm/dd/yyyy

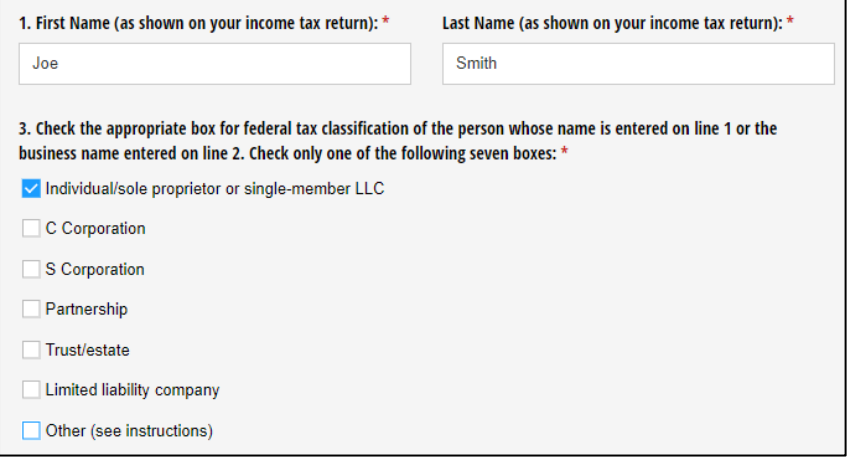

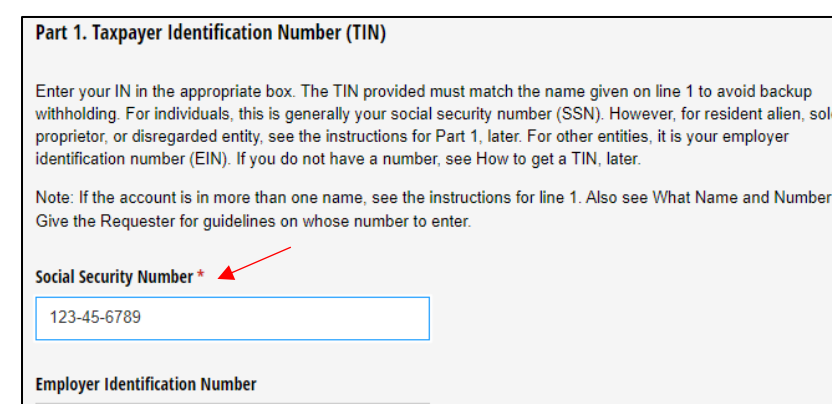

To

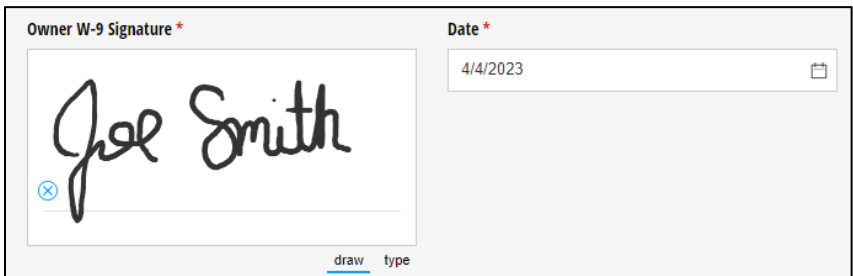

 $F_{\overline{AQ}}$ 

#### **Additional Exhibitors**

If the horse will be shown by a second (or third or fourth) exhibitor, select "Add Exhibitor"

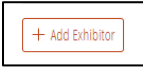

• To remove an exhibitor, click the X next to "Exhibitor 2"

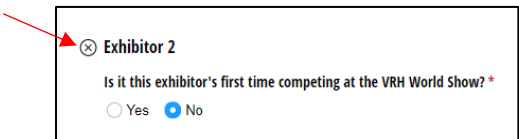

• Repeat all steps for the additional exhibitor, including W-9 information.

#### **Stall Information**

- All horses must either reserve a stall or pay a \$65 haul-in fee.
- If you selected "Yes, this horse has already been entered in the 2023 VRH World Show" at the
- beginning of the entry form, the Stall Information options will be hidden. If you need to add stalls to an existing entry, please select "no".
- Select if you will need a stall for the entire show or if you do not need a stall and will be hauling in.

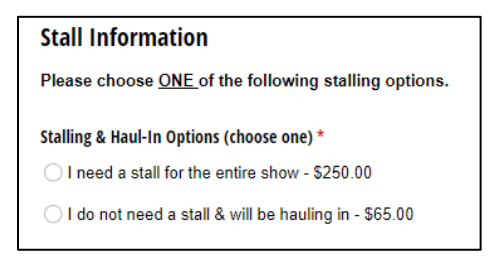

- ONE name must be entered on the Stall Block by all exhibitors that wish to stall together.
	- o Example: Joe Smith, Suzy Rogers, & John Bowen want to stall together. To ensure they are all placed together, Joe, Suzy, and John all list "Joe Smith" for their stalling agent with Joe's phone number on their stall reservations.
- Select the number of stalls to be paid for on this entry form.
	- o Note: Partial stalls or tack stalls are not able to be split and must be done on your own. If there are 3 horses in your group, but you need 4 total stalls, one entry form will need to pay for 2 stalls (the horse and the tack stall).
- Enter the date of arrival and date of departure.
	- $\circ$  Note: Sponsors may move in starting at noon on Saturday, June 17<sup>th</sup>. General arrival is not permitted before noon on Sunday, June 18.
- Notate any special requests. Requests are not guaranteed, but the AQHA team will do their best to accommodate.

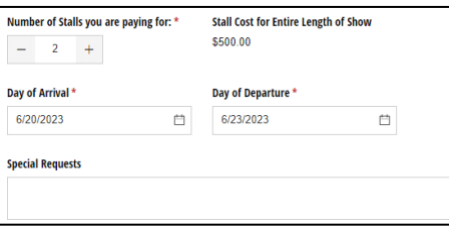

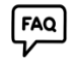

#### **Release Forms**

- A signature must be submitted for the *Championship Show Assumption of Risk, Release of Liability and Indemnity Agreement* section.
	- o Use the mouse to sign the space provided.
	- o Use the current date in the format mm/dd/yyyy

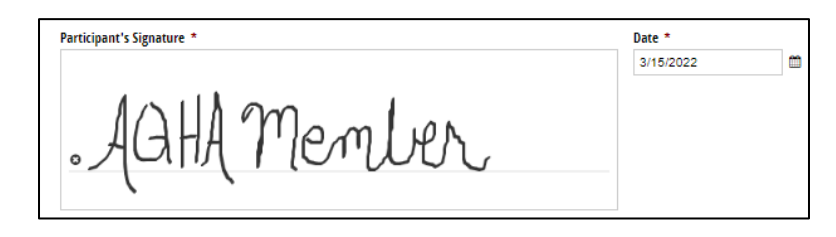

- If any of the exhibitors are 17 years old or younger, the *Parental/Guardian Consent, Authorization, Release, and Indemnity* section must be completed.
	- $\circ$  A signature for the Parent/Guardian is required in the space provided, followed by the current date

#### **Judge Nomination**

• If there is an AQHA-approved judge that you believe fulfills the qualifications of judging this event and represents AQHA to the best of his or her ability, you may nominate that person in the Judge Nomination section.

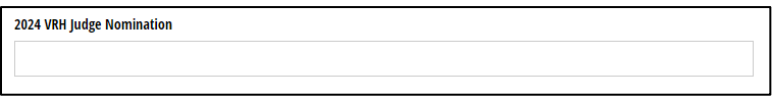

# **Contact Information**

**FAQ** 

- Enter the name of the person that you wish to be contacted with any question or concerns regarding this entry.
- Enter a phone number and email address that can be used for the following:
	- o Email confirmation for the submitted entry form
	- o Important updates about the show
	- o Questions about entries
	- o Eligibility concerns
	- o Questions about missing information, expired memberships, etc.

#### **Contact Information**

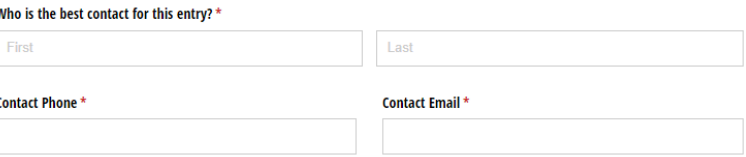

#### **Payment Information**

- Enter the name listed on the credit card that will be used to pay for these entries, as well as the full credit card number.
	- o The credit card number, expiration date, and CVV number are required.
- All classes and fees are listed at the bottom of the entry form for your review before submitting the entry form. If there are any changes that need to be made, you can scroll up on the form to make the changes before submitting.
- Please note that all transactions for the VRH World Show will be charged a 2.5% transaction fee.

# **Payment Information**

A full refund may be requested by the May 10 entry deadline for any reason. Refer to the VRH World Show handbook for information on requesting a refund after the entry deadline.

#### Name on Credit Card

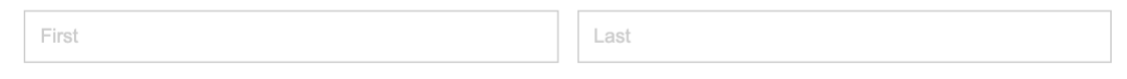

#### **Payment**

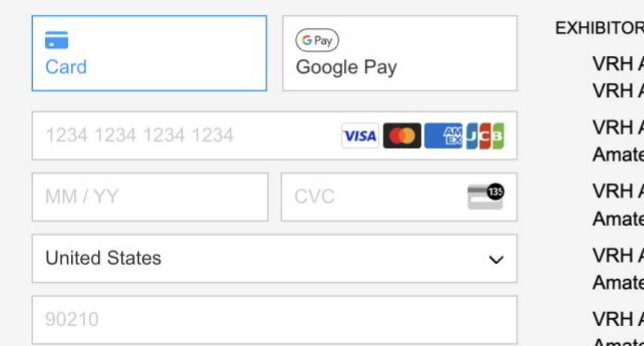

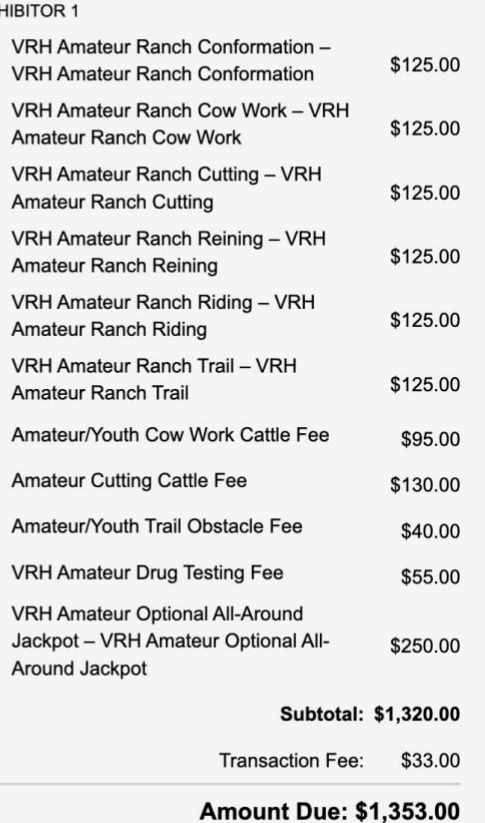

## **Submit Entries**

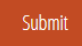

- Click Submit
- If any required fields were left blank, the form will automatically jump to the first required field with a red error message.

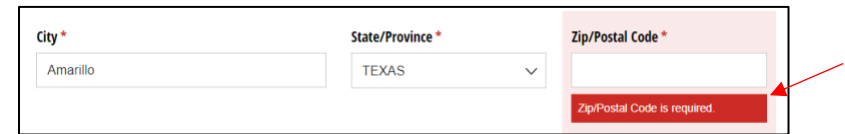

**If the entries are successfully submitted, a confirmation page like the following will load:**  $FAQ$ 

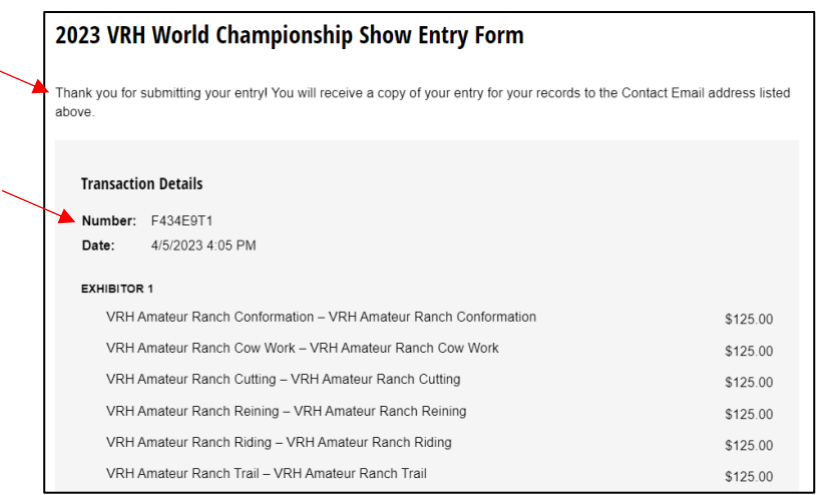

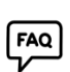

# *If you do not receive a confirmation page, please contact worldshow@aqha.org to verify that your entry was submitted and received.*

A receipt of the entries will be sent to the contact email provided, but it is always suggested to screenshot/print this confirmation page as well. Be sure to check your spam/other folder if you do not receive a confirmation email.

The emailed receipt will look similar to the following:

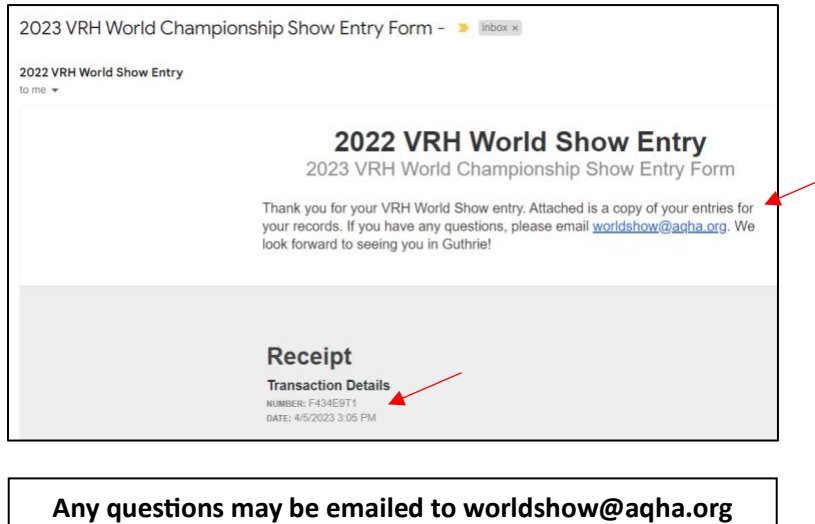